# Skate queries

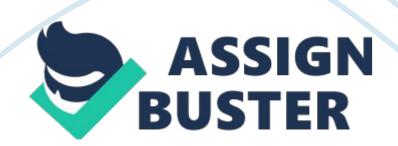

Lanea Hall American InterContinental ITCO231 Individual 4 May In this paper the field specifications for the database for Fernando's Skate Shop are discussed. Moreover the queries are also implemented on the finalized complete design of database for Fernando's Skate Shop is discussed. The RDBMS used is Microsoft Access 2007. The rationale for field specifications is discussed for the clarity of understanding. There are 2 queries implemented. The queries are really helpful in assessing the sale volume and the records of purchases done by the customers. This database can be useful for futuristic evaluation of business and for launching promotions by figuring out the sales volume and regular customers.

Introduction:

This report describes the features and specifications of the fields formulated for the database tables designed for "Fernando's Skate Shop". This design is implemented using MS-Access 2007. The database design comprises of six tables. The descriptions of the fields of tables are shown through Table 1. 1 – Table 1. 6

Table 1. 1. The Field specifications for the CUSTOMER Table

Field Name

Туре

Size

CustomerID

Text

5

Primary Key

LastName

#### Text

#### 20

FirstName

Text

20

Address

Text

30

City

Text

15

State

Text

3

Zip

Text

5

Telephone

Text

10

Input mask attached

E-mail

Text

40

Table 1. 2. The Field specifications for the SUPPLIER Table

Field Name

Туре

Size

CustomerID

Text

5

Primary Key

LastName

Text

20

FirstName

Text

20

Address

Text

30

City

Text

15

State

Text

3

Zip

Text

5

Telephone

Text

# 10

Input mask attached

E-mail

Text

40

# Table 1. 3. The Field specifications for the PRODUCTTYPE Table

Field Name

Туре

Size

TypeID

AutoNumber

Long Integer

Primary Key

TypeDescription

Text

15

Table 1. 4. The Field specifications for the PRODUCTS Table

Field Name

Туре

Size

ProductID

Text

20

Primary Key

ProductName

Text

## 40

### ProductType

Number

Long Integer

Foreign Key. Long Integer synchronizes with the data type of Primary key of

PRODUCTTYPE table. The lookup property is used to attach this field with its master table.

Price

Number

Single

Involves decimal places.

StockUnits

Number

Long Integer

Table 1. 5. The Field specifications for the DAILYORDERS Table

Field Name

Туре

Size

OrderID

AutoNumber

Long Integer

Primary Key

DateOf Sale

Date/Time

ProductID

Text

## 20

Foreign Key. Combo box attached in Lookup Property

CustomerID

Text

5

Foreign Key. Combo box attached in Lookup Property.

Quantity

Number

Long Integer

ModeOfTransaction

Text

15

Like Cash, Credit Card, Debit Transfer etc.

Table 1. 6. The Field specifications for the PURCHASERECORDS Table

Field Name

Туре

Size

PurchaseID

AutoNumber

Long Integer

Primary Key

ItemDescription

Text

20

QuantityPurchased

Number

Long Integer

RateperUnit

Number

Single

Date of Purchase

Date/Time

SupplierID

Text

5

Foreign Key. Combo box attached in Lookup property.

Queries:

There explanation of the two queries introduced in the database is as follows,

Query1: Customer with Orders

This query uses 4 tables to retrieve data and produce results. It returns the

sale details with Customer names, Product Names, Product Type and Date of

Sale. Figure 1. 2 highlights the design of this query.

Figure 1. 2. Query 1: Customer with Orders

Query2: Products with details of Sales

This query uses 3 tables to retrieve data and produce results. It returns the sales volume details with Product Names, respective Price, Sum of quantity of each product sold and Sum of sales amount for each product (calculated by retrieving values from two different tables). Figure 1. 3 highlights the design of this query.

Figure 1. 3. Query 2: Product with Details of Sales

The Learning Outcomes

Following are the things that are learnt through this exercise,

Identification of possible specifications for fields. from a given scenario.

Maintaining constraints for foreign keys.

Using the lookup property

Understanding and Creating queries to produce useful output from the recorded data.

References

News-Genie , Initials. (2010, September 09). How to create a new database from scratch in Microsoft access [Online Forum Comment]. Retrieved from http://techgenie. com/latest/how-to-create-a-new-database-from-scratch-inmicrosoft-access/

Manzo, J. M. (2008). Microsoft office access 2007 in business. United States of America,: Pearson Education, Inc.

dbTools Software, Initials. (2001-2011). dbtools software. Retrieved from http://www. dbtools. com. br/EN/dbmanagerpro/features. php

Angeli, E., Wagner, J., Lawrick, E., Moore, K., Anderson, M., Soderland, L., & Brizee, A. (2010, May 5). General format. Retrieved from http://owl. english. purdue. edu/owl/resource/560/01/